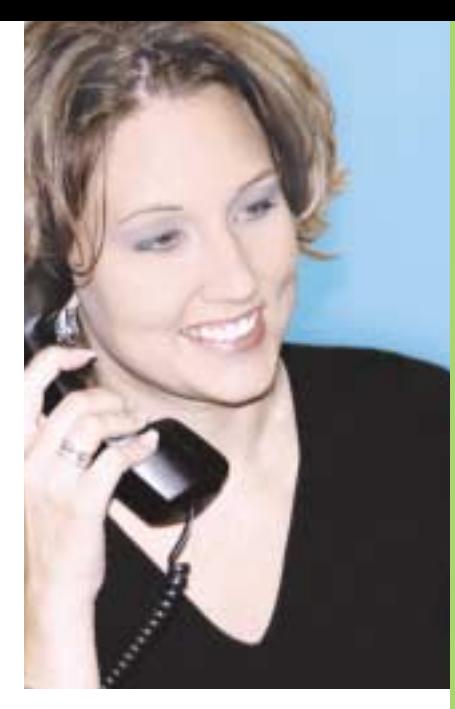

# Quick Reference Guide

**For IP & Digital** 

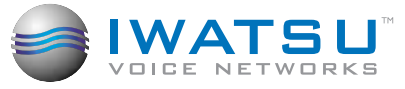

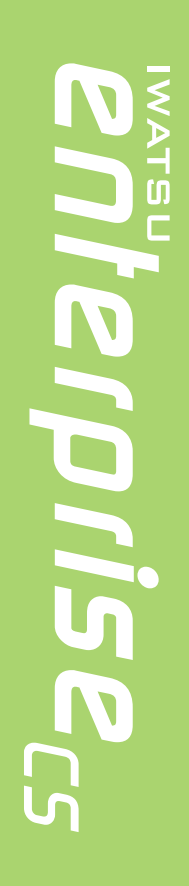

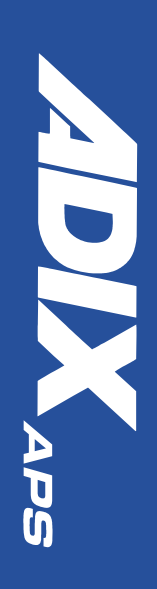

# **INTRODUCTION**

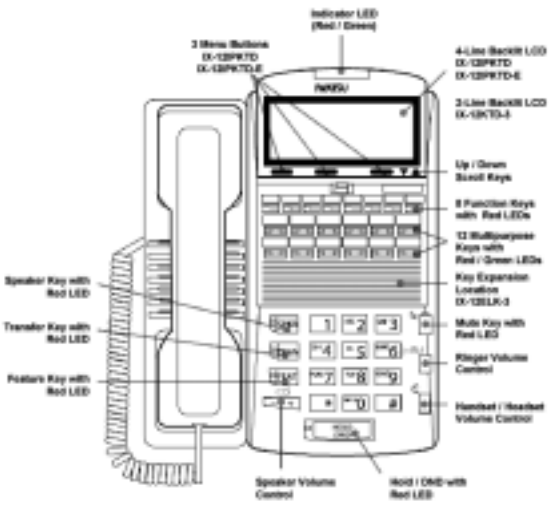

This guide describes basic features and operations for Iwatsu telephones. This includes IP and Digital Multiline Telephones and the MKT Digital Key Telephone.

Certain features are not available on all Iwatsu models. For more information, refer to the Iwatsu Owner's Manual or contact your authorized Iwatsu distributor.

Only Iwatsu qualified personnel are authorized to install any component of an Iwatsu system. Should you require service, please contact your authorized Iwatsu distributor.

Multipurpose Keys - These keys can be programmed for specific functions, including outside line access, individual extension selection, and one-touch feature operation.

Key Lamps - These lamps light up or flash when someone is using the line or feature corresponding to that key. A green lamp indicates that you are using that line/feature. A red lamp indicates that someone else is using that line/feature.

SPKR (Speaker) - This button allows you to dial and receive outside or internal calls and talk without lifting the receiver.

TRAN (Transfer) - This button allows you to transfer a call from your phone to another extension.

FEAT (Feature) - This button is used to access many Iwatsu features.

Note: The Echo Cancellation DSP technology used in the IX-12KTD/S-3 speakerphone was developed by NTT. HOLD/DND (Hold/Do Not Disturb) - This key is used to put a call on Hold or to set the Do Not Disturb function and prevent any calls from getting through or ringing at your extension.

Handset Volume Control - The handset volume control key allows you to adjust the handset volume to one of three levels. Pressing the button will toggle between the three volume levels.

#### 工价

Speaker Volume Control - The speaker volume control key allows you to adjust the volume control of the speaker when using the speakerphone. Pressing the [**+**] key raises the volume to one of nine settings. Pressing the [**-**] will decrease the volume.

Ringer Volume Control - Pressing the ringer volume control button allows you to adjust the ringer volume to one of four levels.

 $E[$ Mute] Key - When talking using the handset, pressing the [**Mute**] key mutes the handset transmitter. If using the speakerphone, pressing the [**Mute**] key mutes the station microphone. When using the headset jack, the [**Mute**] key mutes the transmitter on the headset.

ICM - The intercom system is the internal network used to communicate between the telephone extensions in your Iwatsu system. Pressing the [**ICM**] button connects you to an intercom line for conversation with other extensions.

# **BASIC FEATURES**

#### Making an Outgoing Call

- I ift the receiver
- Press an outside line button. You will hear a dial tone.
- Dial telephone number

*Make a dialing mistake?*

- Press the [**FLASH**] button to get new dial tone
- Dial again

#### Receiving an Incoming Call

When your phone rings and lamp flashes

Lift the receiver to connect the call

# *If your phone does not connect you to the call automatically*

When your phone rings and lamp flashes

- Lift the receiver
- Press the button with the flashing lamp to connect the call

# Making an Intercom Call

- Lift the receiver and wait for dial tone
- Dial an extension number *or*

#### If your phone has a [**DIRECT STATION SELECTION**] button assigned for the extension

- Lift the receiver and wait for dial tone
- Press the assigned extension button

#### Receiving a Call From Another Extension

When you hear the intercom call signal - either the caller's voice or intercom ringing tone

- Pick up the receiver, and the call is connected *or*
- Speak into the microphone without lifting the receiver

#### Making an Intercom Group Call

• Dial the Intercom Group access number when you hear the Intercom Dial Tone

#### Putting a Call On Hold

When speaking on an outside line

- Press the [**HOLD/DND**] button
	- The active outside line button lamp flashes green on your phone and red at other extensions. If the call is not picked up, the call will ring again at your phone.

#### Picking Up a Call On Hold

Press the key with either the green or the red flashing lamp to pick up the call being held on that line

#### Transferring a Call to Another Extension

When speaking on an outside line

- Press the [**TRAN**] button. You will hear a dial tone
- Dial an extension number

*or*

- Press an extension button (if assigned)
- Announce the call when the extension answers • Hang up

#### Full / Half-Duplex Toggle

You can now toggle from half to full-duplex speakerphone modes

- Lift receiver
- Press [**Speaker Duplex**]
- *or*
- Press [**FEAT**] button and dial 6+6 (Full-Duplex)
- Press [**FEAT**] button and dial 0+6+6 (Half-Duplex)

#### 911 Support

At default, your Iwatsu system is programmed to automatically contact your local Public Safety Answering Point (PSAP) when 911 is dialed. Enhanced 911 Service ensures that when 911 is dialed from a system extension, information that allows the PSAP to identify the caller's location in a building is sent to the PSAP along with the call. Check with your system installer or Authorized Iwatsu Distributor to make sure your system is programmed for Enhanced 911 Service.

# Call Park

Park a call so that it can be reached from another extension.

#### Putting a call in Call Park

When speaking on an outside line

- Press the [**PARK**] button
- You will hear confirmation tone and the [**PARK**] button will flash green If the call is not picked up, it will return to your phone.

#### Picking up a call in Call Park

From the extension that parked the call

- Lift receiver
- Press flashing [**PARK**] button

From another extension

- Lift receiver
- Press [**PARK PICK-UP**]
- Dial extension number where the call is parked to pick-up the call

#### Transfer to Park

You can transfer a call to another user's individual park on their telephone. The call can then be picked up remotely from another telephone. The call can also be picked up from the telephone where it is parked.

#### Transferring a call to another user's individual park

When speaking on an outside line

- Press [**TRAN**] + [**PARK**]
- Dial the number of the extension where the call is to be parked, or press the extension button (if assigned)
- When you hear confirmation tone, hang up
- The [**PARK**] key on the user's phone will be lit
- If desired, Use the paging system to inform the user of the call parked on their telephone

Picking up a call parked on your individual park from your telephone

- Lift the receiver (handset)
- Press [**PARK**]

Picking up a call parked on your individual park from another telephone

- Lift the receiver (handset)
- Press [**PARK**]
- Dial the number of the extension where the call is parked, or press the extension button (if assigned) *or*
- Lift the receiver (handset)
- Press the [**FEAT**] button and dial 3+4
- Dial the number of the extension where the call is parked, or press the extension button (if assigned)  *or*
- Lift the receiver (handset)
- Press [**PARK PICK-UP**]
- Dial the number of the extension where the call is parked, or press the extension button (if assigned)

#### Save Dialed Number

While speaking on an outside line

- Press the [**FEAT**] button and dial 2+1 *or*
- Press the [**SAVE DIAL**] button (if assigned) You will hear a confirmation tone that indicates the phone number you just dialed has been saved.

#### Last Number Redial

To automatically redial the last number you called

- Lift the receiver
- Press the [**SPEED**] button and dial #

To dial the saved number

- Lift the receiver
- Press the [**FEAT**] button and dial 2+1 *or*
- Press the [**SAVE DIAL**] button (if assigned)
- The saved number is automatically dialed

# **ADVANCED FEATURES**

#### Call Storage

Your telephone may be programmed to capture, store and display telephone numbers and IDs from calls received with Caller ID, ANI or DNIS information.

#### To view call information

For station

- Press [**SPKR**]
- Press the illuminated **[USAS**] key to display information about the first call that occurred at your station
- Press # to scroll forward and \* to scroll backward in sequence

For trunk group<br>• Press [**SPKR**]

- Press [**SPKR**]
- Press the illuminated **[USATn**] key, or
- Press the [**USAT**] key + trunk group number to display information about the first call that occurred on a specific trunk group
- Press **#** to scroll forward and **\*** to scroll backward in sequence

To delete a call record from system memory

• With a call record displayed, press the [**USD**] key

To make a call by automatically dialing the Caller ID number

- Display a call record
- Press the [**USAS**] key, [**USAT**] + trunk group number or [**USATn**] key a second time, or
- Press [**FLT**], [**OPT**], or [**COL**]

To add digits to the displayed number before calling out

- Display a call record
- Dial the additional digits to be added to the outgoing number (the added digits do not appear on the display when entered)
- Press the [**USAS**] key, [**USAT**] + trunk group number or [**USATn**] key a second time *or*
- Press [**FLT**], [**OPT**], or [**OPT**]

#### Answering Machine Emulation (Voice Mail Monitor)

Station users may monitor voice mail messages as they are recorded. During recording monitor, the station user may select to initiate a conversation with the caller. You may activate or deactivate this feature from your extension.

#### To begin Voice Mail Monitor

When a call is answered by voice mail at an idle station, you will hear a monitor tone.

- The [**Voice Mail Monitor**] key red LED will begin to flash
- Press the [**Voice Mail Monitor**] key
- When the [**Voice Mail Monitor**] key green LED lights, you will hear the caller's message as it is recorded
- Press the [**Voice Mail Monitor**] key a second time to begin talking to the caller  *or*
- Press [**SPKR**] or hang up to end voice mail monitoring. The caller's message will be saved to your voice mailbox

To Activate / Deactivate or Change the Voice Mail Monitor Mode:

- While your station is idle, press [**SPKR**]
- Press [**FEAT**]
- Press the [**Voice Mail Monitor**] key
- Press 1 to deactivate / activate Voice Mail Monitoring

# Busy ICM Callback

When you call another extension and get a busy signal, do not hang up

- Press the [**FEAT**] button and dial 4+3 *or*
- Press the [ICM CALLBACK] button (if assigned)
- Hang up after you hear a confirmation tone

When the busy extension becomes available, the system will call you back

**Lift receiver** 

You are automatically connected to the extension.

# Busy Number Callback

When an outside number you have called is busy, you may tell the system to remind you to try again.

- Do not hang up
- Press the [**FEAT**] button and dial 2+4 *or*
- Press the [TRUNK CALLBACK] button (if assigned)
- Dial the desired time you want to be called back
- Hang up after you hear a confirmation tone

After the set time, the system will call you back to try again

Lift receiver to automatically dial the number

To Cancel Busy Number Callback

- Lift the receiver
- Press the [**FEAT**] button and dial 0+2+4 *or*
- Press the [**TRUNK CALLBACK**] button and \*
- Hang up after you hear a confirmation tone

# Call Coverage

Multipurpose buttons on digital multiline telephones can be assigned as Call Coverage buttons to indicate calls ringing at another extension. If you have a Call Coverage button for another extension on your telephone, you can answer calls ringing at that extension by pressing the Call Coverage button.

To answer a call at another extension When you here the Call Coverage tone or see the green Call Coverage lamp indication on your phone

- Lift the receiver
- Press the [**CALL COVERAGE**] button
- You will be connected to the call

To change the type of indication at your phone

- Do not lift the receiver
- Press the [**FEAT**] button

• Press the desired [**CALL COVERAGE**] button

- The present indication mode will be displayed
- Dial the number for the desired mode
- Dial 1 for immediate display and ringing *or*
- Dial 2 for delayed indication (display and ringing starts if call is not answered within a preprogrammed time) *or*
- Dial 3 for no ringing (lamp indication only)

# Call Pick-Up

# Internal Group

You may answer calls to any extension in your pick-up group without dialing the extension number.

- When you hear a call ringing at another extension
- Lift receiver
- Press [**FEAT**] and dial 3+1
	- *or*
- Press the [**GROUP CALL PICK-UP**] button (if assigned)

The incoming call is connected to your extension.

#### Direct Extension

You may also answer an incoming call at another extension

- Lift the receiver
- Press the [**FEAT**] button and dial 3+3 *or*
- Press the [**DIRECT CALL PICK-UP**] button
- Dial the number of the extension where the call is ringing
	- The incoming call is connected to your extension.

# Call Recording

You can record a call to voice mail by following the procedures listed below.

*Important:* Use of this feature may be prohibited by state law.

#### **To start recording a call to voice mail**

While on an ICM, outside line or conference call

• Press the [**RECORD**] button

• Your call will begin recording to voice mail Note: A four-party conference call cannot be recorded.

To stop recording a call to voice mail While recording a call with the [**RECORD**] button lit

• Press the [**RECORD**] button or hang up

#### To play a recorded call

• Follow the same procedure for playing a voice mail message

### **Conference**

The Iwatsu system allows you to make conference calls with any combination of up to four extensions and outside lines on the same call.

#### Add-on (up to one outside + three inside parties or four inside parties)

While speaking on a CO or ICM call

- Press the [**TRAN**] button and dial the extension number When the party answers
- Press the [**ADD**] button After you hear a tone burst, all parties are connected
- To add another extension, repeat same procedure

#### Multiline (up to three outside + one inside) While speaking on an outside call

- Put the first call on Hold, pressing [**HOLD/DND**] • Access the second outside line
- After the second or outside line has answered
- Press the [**ADD**] button
- Press the first line that has been on hold All three parties are connected
- To add a third outside line, repeat same procedure

#### Trunk-to-Trunk (up to two outside parties) When you are speaking with two outside parties in a multiline conference call

- Press the [**HOLD/DND**] button
- Hang up

The two outside parties are connected.

#### Do Not Disturb

If you do not wish to be disturbed, you can set your extension to prevent any calls from ringing to or getting through to your extension.

- Do not lift receiver
- Press the [**HOLD/DND**] button The lamp on the [**HOLD/DND**] button will stay lit.

To cancel Do Not Disturb

- Do not lift receiver
- Press the [**HOLD/DND**] button The lamp on the [**HOLD/DND**] button will go out.

Note: **See [Hold/Quick Forward]**

# Exclusive Hold On Outside Line

A call on "exclusive" hold may only be picked up from your extension.

#### While speaking on an outside call

Press the button for the outside line you are already using. The green lamp on that outside line button will flash slowly on your phone. The red lamp will stay lit at other extensions.

#### To retrieve a call on Exclusive Hold

• Press the same outside line button on your phone again to be connected to the call

#### Flash

Flash allows you to receive a dial tone on the same outside line that you are using without having to hang up. Flash may also be used to receive an intercom dial tone to place another intercom call.

#### After you complete a call or if you make a dialing mistake

- Press [**FLASH**]
- Dial the new number

#### To Use Centrex or PBX features

- Press [**S FLASH**]
- Dial the new number or feature code

If your phone does not have [FLASH] or [S FLASH] buttons

- Press [**FEAT**] then dial 1+1 for Flash
- Press [**FEAT**] then dial 1+2 for Short Flash

# Flexible Call Forwarding

You can set your phone to forward calls to another extension or to an external telephone number. To forward calls externally, you must first register the external telephone number to a personal speed dial code (90- 99). (See the Speed Dial feature)

You can also separate Call Forward destinations for ICM calls and CO incoming calls. For example, you could forward all ICM calls to your cellular telephone and all CO calls to your Voice Mail.

#### Set Forward Destination

- Lift the receiver (handset) or press [**SPKR**]
- Press [**FWD**]
- Enter the Call Type you wish to forward  $1 = All calls (CO/Intercom)$ 
	- $2 = CO$  calls only
	- 3 = Intercom calls only
- Enter the Flexible Call Forward Mode
	- $1 =$  All calls to another extension or hunt group
	- 2 = Busy/No Answer calls to another extension or hunt group
	- 3 = No Answer calls to another extension or hunt group
	- $4 =$  All Calls forward to an external number (using Personal Speed Dial Codes 90-99)
- Do one of the following

If you chose Mode 1,2, or 3, enter the extension or hunt group number

If you chose Mode 4, enter the Personal Speed Dial Code (90-99)

# Forward Cancel

- Lift the receiver (handset)
- Press [**FWD**]
- Press \*
- Enter the Call Type number you wish to cancel
	- 1 = Cancel Forwarding of All calls (CO/Intercom)
	- 2 = Cancel Forwarding of CO calls only
	- 3 = Cancel Forwarding of Intercom calls only

# Set Active/Inactive

- Press [**FWD**]
- Enter the Call Type you wish to make Active/Inactive
	- 1 = All calls (CO/Intercom)
	- $2 = CO$  calls only
	- 3 = Intercom calls only

# Set Follow Me Destination

- Lift the receiver (handset)
- Press [**FWD**] + [**FWD**]
- Enter the Call Type you wish to forward
	- $1 =$  All calls (CO/Intercom)
	- $2 = CO$  calls only
	- 3 = Intercom calls only
- Enter the extension number of the originating forwarding station

# Hold/Quick Forward Operation

If your phone is equipped with this feature, pressing [**HOLD/DND**] will automatically forward all incoming calls to your fixed call forward destination.

# Master Hunt Groups

Enterprise-CS allows extensions to be programmed into Hunt Groups. Each Hunt Group is assigned code and when dialed the system searches for the first idle extension.

# To Call a Hunt Group

- Lift the receiver
- Wait for the dial tone
- Dial Hunt Group access code
- *or*
- Press [**HUNT**] if assigned as a Multipurpose button

# Message Waiting

To Leave a Message

When the extension you are calling is busy or does not answer

- Do not hang up
- Press the [**MESSAGE**] button and #
- After you hear a confirmation tone, hang up The [**MESSAGE**] button lamp will stay lit at the called extension

#### To Cancel Message Waiting

- If you want to cancel a message you left at an extension • Lift the receiver
- Press the [**MESSAGE**] button and \*, then dial the extension number
- After you hear a confirmation tone, hang up The [**MESSAGE**] button lamp will go out at the extension.
- Note: This feature is not available if the [MBOX] key is used for voicemail access.

### To Answer Messages

When the [**MESSAGE**] button lamp is lit at your extension

- Lift the receiver
- Press the [**MESSAGE**] button until the desired extension number is displayed
- Press #

The system will automatically call back the extension that left the message

# Paging

- Lift the receiver
- Hold down the [**PAGE**] button
- When you hear the confirmation tone, make your announcement by speaking into the receiver
- Release the [**PAGE**] button and hang up

#### Whisper Page

You may communicate with a busy station without interrupting their call using the Whisper Page feature.

To communicate with a busy extension:

- After calling a busy station, press the \* button.
- You may now speak to that extension

#### To Respond to Whisper Page

- After receiving a whisper page while on a call,
- Press the \* button to speak with the extension that called using the whisper page feature
- Press the \* button a second time to resume speaking with the original calling party

Note: The original calling party cannot hear the whisper page or your response to a whisper page.

To Respond to Whisper Page with a Text Message

• After receiving a whisper page while on call follow the procedures in Text Messaging feature

#### Personal Ringing Tones

You may choose one of eight different ringing tones to distinguish your station from others.

To play a ringing tone at your system extension

• With your station idle press [**FEAT**] + # + \*  $+ 1 - 8$ 

To select a ringing tone for your system extension

- With your station idle press  $[FEAT] + # + *$ 
	- $+ 1 8 + #$

#### **To restore default ringing tone at your system extension**

• With your station idle press  $[FEAT] + # + * + 0 + #$ 

# Speed Dial

Personal Speed Dial Registration - To register personal speed dial numbers

- Press the [**FEAT**] button
- Press the [**SPEED**] button, then dial the desired PERSONAL SPEED ACCESS CODE (90-99) Enter the phone number
- Press [**FEAT**] to end the operation

Personal Speed Dial Registration - To register several speed dial numbers

- Press the [**FEAT**] button
- After entering a phone number, press the [**SPEED**] button
- Enter another speed dial code number
- Repeat same procedure
- Press the [**FLASH**] button

### To register a pause time

- At the desired location, press [**HOLD/DND**]
- Dial 1 to 9 for the desired pause time in seconds

To set an outside line to be selected for speed

dialing

- Do not lift receiver
- Press the [**FEAT**] button
- Press [**SPEED**] and **#**, then dial the desired PERSONAL SPEED DIAL CODE (90-99)
- Dial the desired outside line group number (01-60 or 00)
- Press [**FEAT**] to end the operation

To register a directory name for a speed dial number

- Do not lift receiver
- Press the [**FEAT**] button
- Press the [**SPEED**] button and **\***, then dial the desired PERSONAL SPEED DIAL CODE (90-99)
- Register the letters of the name using the dial pad
- Press the button until the desired letter is displayed, then press the [**HOLD/DND**] button to enter that letter or number (up to 10 characters)

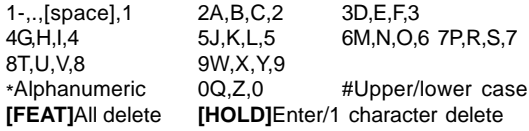

• Press [**FEAT**] to end the operation

To Speed Dial a Number When you want to SPEED DIAL a registered number, perform one of the following operations:

# Outside Line Pre-Select

- I ift the receiver
- Press an outside line button
- Press the [**SPEED**] button, then dial the SPEED DIAL **CODE**

The system will automatically dial the registered number

Quick Dial

- Lift the receiver
- Press the [**SPEED**] button, then dial the SPEED DIAL CODE

The system will automatically dial the registered number. This operation will not work unless you register the outside line group number.

Alphanumeric Speed Dial By Name Feature

- Press [**SPEED**] [**SPEED**]
- To search for a registered name, press the numbers on the dial pad
- To focus the search, press [**HOLD/DND**], and enter another character
- To scroll through the registered names, press FORWARD # or BACKWARD \*
- Press [**SPEED**] to dial the number

### Text Messaging

You may send a manual signaling or busy bypass text message to the display of another system extension. You may also send a stored text message that lights the Text Message button [**TEXT MSG**] at another system extension.

Busy Bypass/Manual Signaling Text Messages

To select and send a manual signaling text message

- Lift the receiver and press [**TEXT MSG**] + text message number (00-99), or [**TEXT MSGn**]
- Dial an extension number or press [**DSS**] or [**CCV**]

To select and send a busy bypass text message

While calling a busy or idle extension

• Press [**TEXT MSG**] + text message number (00-99), or [**TEXT MSGn**]

To respond to a busy bypass text message while on a call

While on a call with a busy bypass text message on your display

 $\cdot$  Press [TEXT MSG] +  $*$  + text message number (00-99) + [**TEXT MSG**]

To delete a busy bypass text message from your display

While a text message is on your display

 $\cdot$  Press [**TEXT MSG**] + # +  $\cdot$ 

# Stored Text Messages

To select and send a stored text message to another system extension

While calling a busy or idle extension

- Press [**TEXT MSG**] + text message number (00-99), or [**TEXT MSGn**]
- Press #

To display a stored text message

• Press [**TEXT MSG**] + # to display a stored text message

To respond to a stored text message by calling the originating extension

- Press [**TEXT MSG**] + # to display the stored text message
- Press # a second time to call the station that sent the text message

To delete a stored text message

- While your text message key is lit
- $\cdot$  Press [**TEXT MSG**] + # +  $\cdot$

Scrolling and Selecting Text Messages

To Scroll through the available system text messages

- Go off hook and press [**TEXT MSG**] + \* + text message number (00-89)
- With a message displayed press # to scroll forward and \* to scroll backward

To scroll through the available personal text messages

- Go off hook and press [**TEXT MSG**] + \* + text message number (90-99)
- With a message displayed press # to scroll forward and \* to scroll backward.

Registering Personal Text Messages

To enter a personal text message

- Press [**FEAT**] + [**TEXT MSG**] + text message number (90-99)
- Press the following keys for text message data entry:

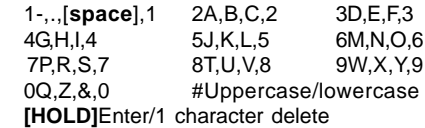

• Press [**FEAT**] to end the operation

# Making an E-Response Help Call

If programmed, your Enterprise-CS System provides emergency notification to a group of telephones or paging system.

Note: This feature is in addition to 911 Support.

• Go off hook and do not dial for more than 10 seconds, *or*

Go off hook and begin dialing a system extension. Between digits pause for more than 10 seconds, *or*

At ICM dial tone dial the E-Response Group access number

• The system will initiate an E-Response Help Call to the stations in your E-Response Group and/or a paging system

# Universal Night Answer

If you need to pick up an incoming call when the system is in the night mode

- Lift receiver
- Press [**FEAT**] button and dial 3+6 *or*
- Press the [**UNIVERSAL NIGHT ANSWER**] button (if assigned)

You are connected with the incoming call

# **DIRECT INWARD SYSTEM ACCESS**

Direct Inward System Access (DISA) allows an external caller to access Iwatsu system features from outside the office. Feature operation for DISA calls is the same as those for the Single Line Telephone. Certain DISA features, including making an outside call and system paging access require a security password.

#### **Operation**

• When Iwatsu answers the caller will hear either a message or a special DISA dial tone

#### To Interrupt the Message

• Press #+#. You will hear DISA dial tone

To make an intercom or hunt group call

Dial the desired extension number or hunt group access code

To access all DISA features:

- Dial #
- Dial the assigned password. You will have the calling capabilities assigned to the DISA line
- *or*
- Dial an extension number followed by that extension's Station Restriction Password. You will have the same calling capabilities as that extension
- Wait for the intercom dial tone
- Dial the desired extension number, hunt group access code, paging access code or outside line access code and phone number

# To register a flash to make another call

- Dial  $#+#$
- Once an outside call has been made, another call may not be placed

# **MENU DISPLAY**

#### IP Telephone Menu Display

The IX-12IPKTD-E and IX-12IPKTD IP Telephones are equipped with a Menu Display, three Menu Buttons, and Up/Down scroll keys.

The Menu Buttons control various features made available through the display. Many of the Basic and Advanced Feature codes are accessible through the Menu Display on the IP Telephones.

The Up/Down Scroll keys are used to scroll up and down through the Menu Display.

To access a Display menu feature:

- Select the MENU button on the IX-12IPKTD/-E display
- Use the Up/Down arrow keys on the right side of the display to view the desired feature
- Follow the onscreen options to execute the feature

### List Menu

The List menu is a library of available Enterprise-CS feature codes. You can scroll through the available documented codes using the arrow keys on the LCD.

To scroll using the arrow keys:

• Select the **List** button on the IX-12IPKTD/-E display Use the Up/Down arrow keys on the right side of the display to view the desired feature code

# **LAYER 2 SWITCH**

There are two jacks on the back of your IX-12IPKTD-E and IX-12IPKTD IP Telephones. One jack is labeled "PC" and the other is labeled "LAN". Use the PC jack to connect to a second device.

To use the layer 2 switch:

- Connect on Category 5 cable from the PC jack on the IP telephone to the NIC card on your PC
- Connect one Category 5 cable from the LAN jack on the IP telephone to the wall jack connected to the local area network

For a full list of Display Menu features, please refer to the **IP Telephone User Guide** in your **Iwatsu Owner's Manual**.

# Index

## **Symbols**

Keys - 2 911 Support - 3

# **A**

Add-on - 9 ADVANCED FEATURES - 4 Answering Machine Emulation (Voice Mail Monitor) - 6

# **B**

BASIC FEATURES - 2 Busy ICM Callback - 7 Busy Number Callback - 7

# **C**

Call Coverage - 7 Call Park - 4 Call Pick-Up - 8 Call Recording - 8 Call Storage - 5 Conference - 9

# **D**

Direct Extension - 8 DIRECT INWARD SYSTEM ACCESS - 17 Do Not Disturb - 10

# **E**

Exclusive Hold On Outside Line - 10 E-Response Help Call - 17

# **F**

FEAT (Feature) - 1 Feature Operation Calls - Back Cover Flash - 10 Flexible Call Forwarding - 11 Full / Half-Duplex Toggle - 17

# **H**

Handset Volume Control - 2 HOLD/DND (Hold/Do Not Disturb) - 2

# **I**

ICM - 2 Internal Group - 8 INTRODUCTION - 1 IP Telephone Menu Display - 18

# **K**

Key Lamps - 1

# **L**

Last Number Redial - 5

# **M**

Making an Intercom Call - 3 Making an Intercom Group Call - 3 Making an Outgoing Call - 2 Master Hunt Groups - 12 Menu Display - 18 Message Waiting -12 E-Response Help Call - 10 Multiline - 9 Multipurpose Keys - 1

# **P**

Paging - 13 Personal Ringing Tones - 13 Picking Up a Call On Hold - 3 Putting a Call On Hold - 3

# **R**

Receiving a Call From Another Extension - 3 Receiving an Incoming Call - 2 Ringer Volume Control - 2

# **S**

Save Dialed Number - 5 Speaker Volume Control - 2 Speed Dial - 13 SPKR (Speaker) - 1

# **T**

Text Messaging - 15 TRAN (Transfer) - 1 Transfer to Park - 4 Transferring a Call to Another Extension - 3 Trunk-to-Trunk - 9

# **U**

Universal Night Answer - 17

# **W**

Whisper Page - 13

# **NOTES: NOTES:**

# **FATURE OPERATION**

All features listed except those marked with a † require the user to lift the receiver before operating the feature. Press [**FEAT**]+[**#**]+[**9**]+{button} to determine the function of a button.

Absence Message<br>Return Time Cancel [**Absence Message**]+\* Cancel [**Auto Repeat Dial**]+\* BGM-On<sup>†</sup> **Busy ICM Callback**<br>Cancel Busy Number Callback [**Timed Trunk Queue**] **Busy Trunk Queue**<br>Cancel Cancel [**Trunk Queuing**]+\* Immediate **[CCV**]+1<br>Delay Indication **[CCV**]+2 Delay Indication [**CCV**]+2<br>No Ring [**CCV**]+3 No Ring<br>Call Mode Change Call Pick Up<br>Internal Group **Internal Group** [**Call Pickup In**]<br>External Group **[Call Pickup Ou** Conference<br>Add On Trunk to Trunk<br>Display Change Flexible Call Forwarding 99)) Last No. Redial **[SPEED**]+<sup>1</sup><br>Meet-Me Page Answer [Meet Me] Meet-Me Page Answer [**Meet Me**] Memo Dial<br>Set Message Waiting Set [MESSAGE]+#<br>Cancel [MESSAGE]+\*+ Display **[MESSAGE]**<br>Answer **[MESSAGE**] Answer **[MESSAGE**]+#<br>Clear **[MESSAGE**]+\* Clear **[MESSAGE]+\*\***<br>Privacy Release **[Privacy Release]**<br>Save No. Redial **[Save No. Redial** Speaker Phone Speed Dial Registration† Speed Dial **[SPEED**]+(Code)<br>
Speed Dial-Scroll **[SPEED**]+\*+(Code Time Reminder Set **[Reminder**]+HH:MM<br>Cancel **Example Example Cancel** Universal Night Answer [**UNA P**<br>Whisper Page **Press**\* Whisper Page

Return Time [**Absence Message**]+1+HH:MM Return Date [**Absence Message**]+2+DD Meeting Time [**Absence Message**]+3+HH:MM Telephone No. **[Absence Message]**+4+(Phone No.)+#<br>Cancel **Cance Message** Account Code **[Account Code]+(Code)+\***<br>Auto Repeat Dial **[Auto Repeat Dial]** Auto Repeat Dial [**Auto Repeat Dial**] [BGM]<br>[**ICM Call Back**] Cancel [**ICM Call Back**]+\* Cancel [**Timed Trunk Queue**]+\*  $[Delayed n]$ ,  $[Immed. n]$ ,  $[No ring n]$ Call Mode Change Tone to Voice: ICM extension +#<br>Call Mode Change† Voice to Tone: [Calling Mode C Call Mode Change† Voice to Tone: [**Calling Mode CHG**] [Call Park Pickup]+Ext.No. External Group [**Call Pickup Out**]+Group No. Direct Extension [**Spec. Call Pickup**]+Ext.No. Add On [**TRAN**]+Ext.No.+[**ADD**] Multi Line [**HOLD**]+(Line 2)+[**ADD**]+(Line 1) Display Change [**LCD Mode Change**] Extension Lock [**Station Lockout**]+(Password) Release [**Station Lockout**]+(Password) All **[FORWARD]**+Call Type (1-3)+1+(Destination)<br>Busy/No Answer **[FORWARD**]+Call Type (1-3)+2+(Destination) Busy/No Answer **[FORWARD**]+Call Type (1-3)+2+(Destination)<br>No Answer **FORWARD**I+Call Type (1-3)+3+(Destination) **IFORWARD**I+Call Type (1-3)+3+(Destination) All External [**FORWARD**]+Call Type (1-3) +4+(Destination (90- Cancel **[FORWARD**]+\*+Call Type (1-4)<br>Follow Me **IFORWARD**1+**IFORWARD**1+Call Follow Me **[FORWARD]+[FORWARD]+Call Type+(Ext. No.)**<br>Flash-Short **IShort Flash Franch**<br>|Short Flash]<br>|SPEED|+# Set [**Memo Dial**]+(Phone No.)+[**Memo Dial**] [Memo Dial] Cancel **[MESSAGE**]+\*+Ext.No.<br>Display **[MESSAGE]**  $[Save No. Redia]$ Full/Half duplex [**Speaker Duplex**] **or** [**FEAT**] +[**6**]+[**6**] Number [**FEAT**]+[**SPEED**]+(Code)+(Phone No.)+[**FEAT**] Trunk Group **FEAT**]+[SPEED]+#+(Code)+(LineNo.)+[**FEAT**]<br>
Name **FEAT**]+[SPEED]+\*+(Code)+(Name)+[**FEAT**] Name **[FEAT]+[SPEED]+**\*+(Code)+(Name)+[**FEAT**]<br>Speed Dial **[SPEED**]+(Code)

Speed Dial-Scroll **[SPEED]**+\*+(Code)+\*/#+**[SPEED]**<br>Transfer to Park **ITRANI+FPARKI+Ext.No.** Transfer to Park [**TRAN**]+[**PARK**]+Ext.No.

[Reminder]+\*<br>[UNA Pickup]

Depending on the hardware, software and programmed functions in your Iwatsu system, available features and feature operations may differ from those listed in this guide. For more information contact your authorized Iwatsu distributor.

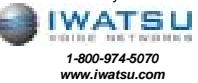

Printed in USA

Part Number: 108630